## <span id="page-0-3"></span>**Transition affected issues when releasing a version (automatically)**

### On this page

[Project event](#page-0-0) | [Issue version selector](#page-0-1) | [Transition issue action](#page-0-2) | [Screencast](#page-1-0) | [Import the example](#page-1-1) | [Related use cases](#page-3-0)

#### Use case

Developing new software can be perfectly tracked within Jira. But at some point, new software has to be **released and all related tickets should then be closed**.

The following rule can be used to **automatically transition** all issues in the **fixed version** to be transitioned to **DONE** 

<span id="page-0-2"></span><span id="page-0-1"></span><span id="page-0-0"></span>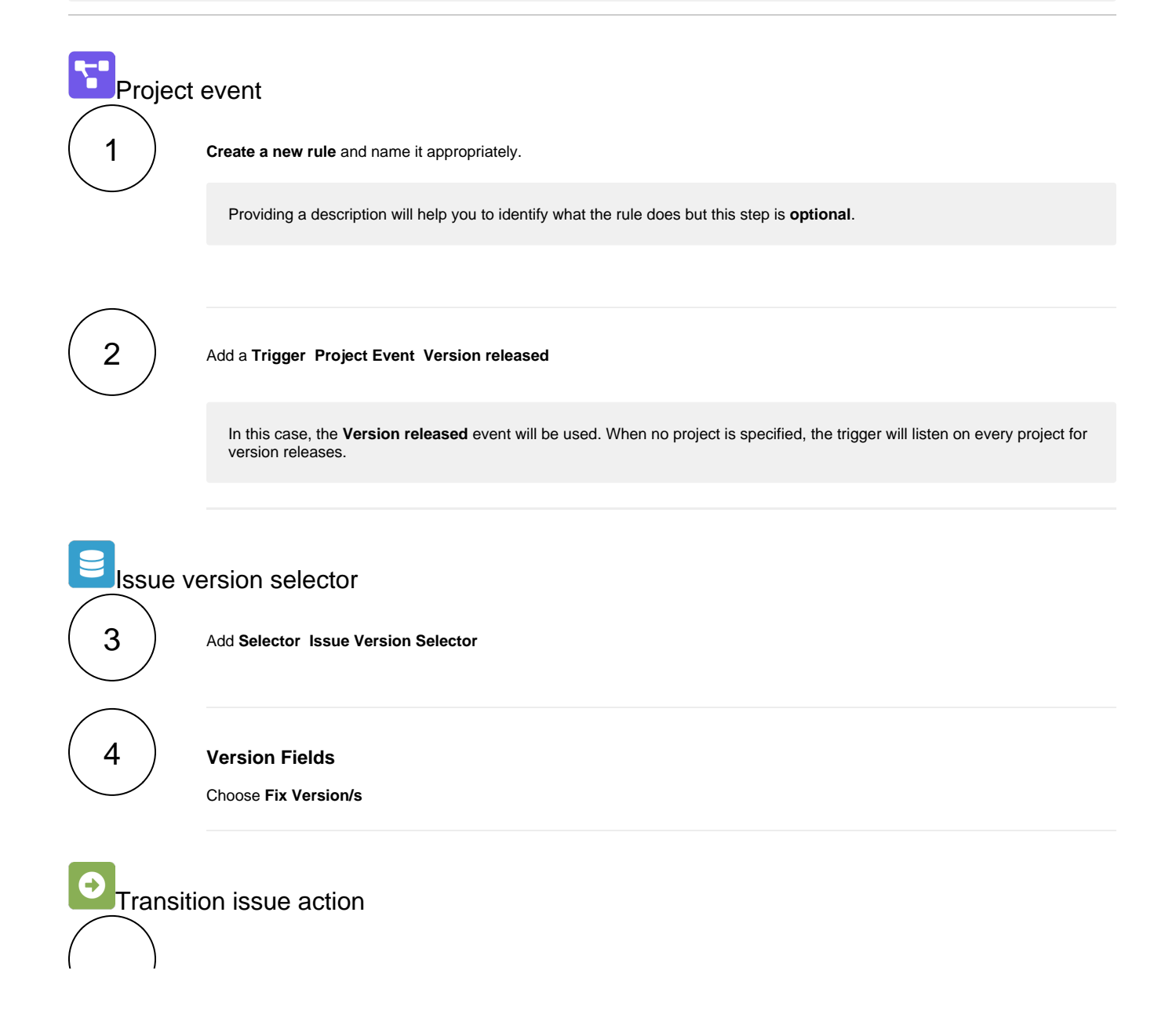

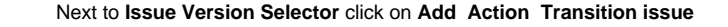

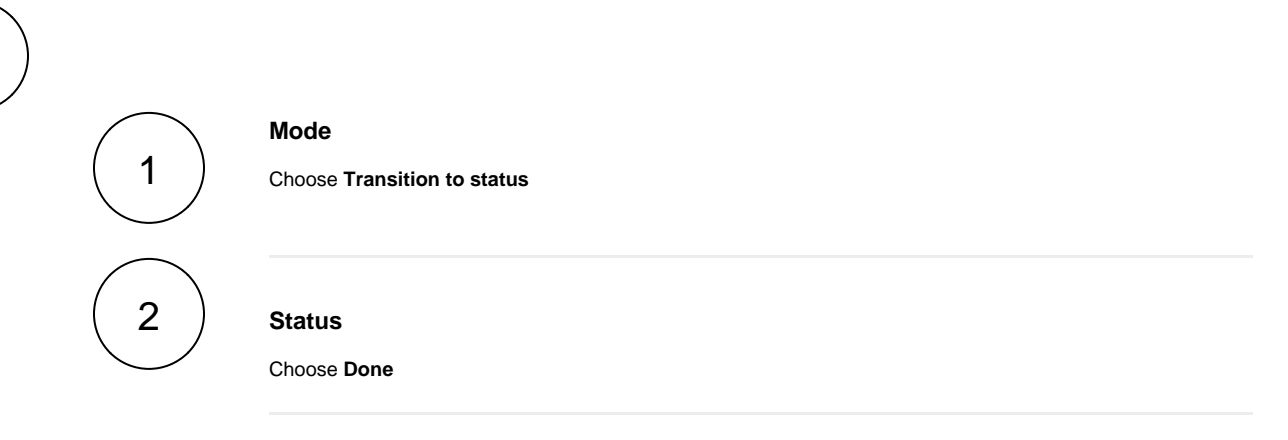

The target status has to be reachable from the current status, otherwise, the action **will not be executed**.

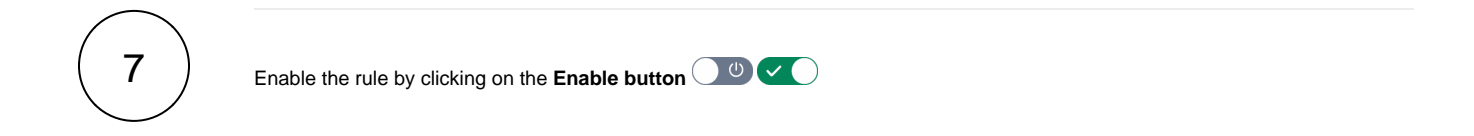

# <span id="page-1-0"></span>**E**nd Screencast

This is how the configuration above should look on your screen

Your browser does not support the HTML5 video element

<span id="page-1-1"></span>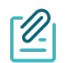

6

5

#### Import the example

**[Import](https://apps.decadis.net/display/JWTSDC/Import+and+export+rules)** the **JSON** file below to get started in no time.

## **JSON**

After importing the JSON file, make sure to **check** the **configuration** of the rule. Non-existing configuration elements (issue types, fields, values etc.) will be highlighted.

```
 "name": "Transition affected issues when releasing a version",
    "description": "",
     "creator": "admin",
    "status": false,
    "triggerData": "VERSION_RELEASE_EVENT",
    "triggerType": "PROJECT_EVENT",
    "configuration": {
         "refs": [
             "issue",
             "system",
             "trigger.issue",
            "trigger.parent"
        ],
         "triggerType": "VERSION_RELEASE_EVENT"
    },
     "children": [
        {
             "sequence": 0,
             "type": "VERSION_BASED_SELECTOR",
             "ruleEntityType": "SELECTOR",
             "configuration": {
                 "refs": [
                     "project",
                     "system",
                     "trigger",
                     "trigger.project",
                     "trigger.version",
                     "version"
                 ],
                 "fields": [
                     "fixVersions"
                 ],
                 "actingUser": "field_00020"
             },
             "children": [
\{ "sequence": 0,
                     "type": "TRANSITION_ISSUE",
                     "ruleEntityType": "ACTION",
                     "configuration": {
                          "refs": [
                             "issue",
                              "project",
                             "selector.issue",
                             "selector.parent",
                             "system",
                              "trigger",
                              "trigger.project",
                              "trigger.version",
                              "version"
 ],
                          "option": "status",
                         "status": "10012",
                          "actingUser": "field_00020"
, where \{ \} , we have the set of \{ \} ,
```
 "children": null, "hasChildren": false } ], "hasChildren": true

}

 } ],

"hasChildren": true

{

<span id="page-3-0"></span>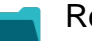

## Related use cases

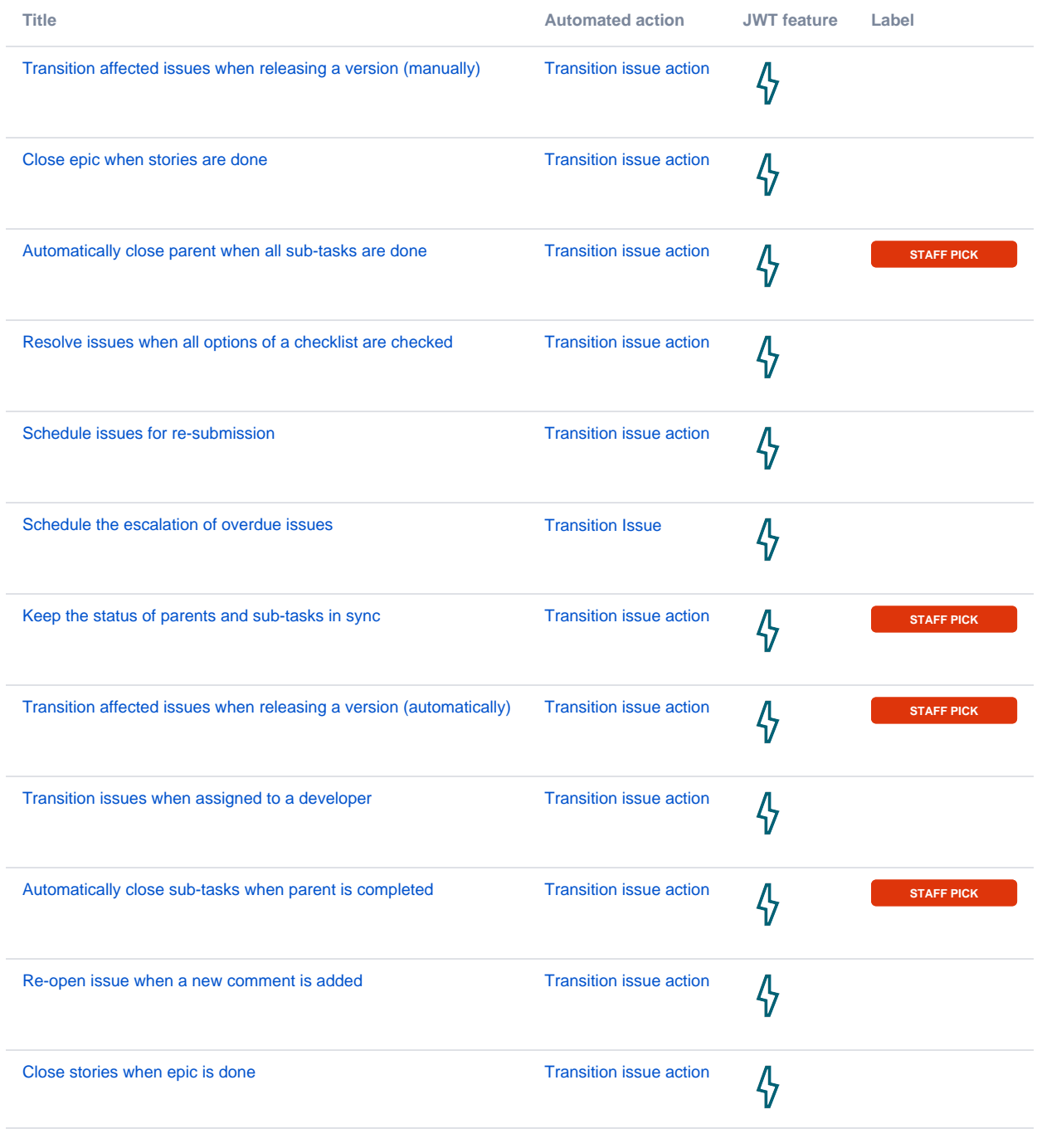

If you still have questions, feel free to refer to our [support](https://apps.decadis.net/display/DECADIS/Support) team.